# **Deposit to earn rewards**

Sign up and deposit to receive up to 17,500 USDT in bonuses. Exclusive for new users only. Get it now

# **Binance'te Cüzdan Adresi Nasıl Bulunur? Yeni Başlayanlar İçin Kılavuz**

**XX BTCC** 

[https://www.btcc.com/tr-TR/academy/crypto-basics/binancete-cuzdan-adresi-nasil-bulunur-yeni-basla](https://www.btcc.com/tr-TR/academy/crypto-basics/binancete-cuzdan-adresi-nasil-bulunur-yeni-baslayanlar-icin-kilavuz) [yanlar-icin-kilavuz](https://www.btcc.com/tr-TR/academy/crypto-basics/binancete-cuzdan-adresi-nasil-bulunur-yeni-baslayanlar-icin-kilavuz)

——-

Binance'teki birinden [kripto para birimi](https://www.btcc.com/tr-TR/register?utm_source=GW_SEO&utm_medium=article&utm_campaign=zero) almak ister misiniz?

Cevabınız evet ise almak istediğiniz kripto paranın Binance cüzdan adresini bulmanız gerekiyor. Örneğin Bitcoin almak istiyorsanız karşı tarafa Bitcoin adresinizi göndermeniz gerekiyor.

Bitcoin dışında bir cüzdan adresi gönderirseniz yatırdığınız para kaybolabilir.

Bu nedenle, birinin [kripto para birimini](https://www.btcc.com/tr-TR/register?utm_source=GW_SEO&utm_medium=article&utm_campaign=zero) almadan önce, ona ilk olarak bir test ödemesi yapmasını önerebilirsiniz.

Bu sıfırda Binance'te cüzdan adresinizi nasıl bulacağınıza ve bu konuda bilmeniz gereken her şeye daha yakından bakacaksınız.

# **10 ÜCRETSİZ USDT ile BTCC'de işlem yapın.**

Bonusunuzu kullanmak için bugün

# **[kaydolun.](https://www.btcc.com/tr-TR/register?utm_source=GW_SEO&inviteCode=%20&utm_medium=article&utm_campaign=zero79458)**

**[10.055 USDT MEVDUAT BONUSU](https://www.btcc.com/tr-TR/promotions/newcomer?pno=AB230615A00151&utm_source=GW_SEO&inviteCode=%20&utm_medium=15000U&utm_campaign=A79458)**

### **Kripto Para Cüzdanı Adresini Biliyor musunuz?**

Kripto para birimi cüzdan adresi, kripto para birimini göndermek ve almak için kullanılan bir karakter dizisidir.

Gerçek dünyadaki adreslere benzer şekilde her adres benzersizdir.

Ayrıca karakter, sayı ve uzunluk bakımından da değişir.

Bir cüzdana kripto para göndermek istiyorsanız paranızı göndermek için bir kripto para cüzdan adresine ihtiyacınız olacaktır.

Her kripto para biriminin farklı bir adresi vardır.

Ayrıca bu, para gönderdiğiniz ağa veya blockchain'e bağlı olarak da değişebilir.

Örneğin Bitcoin göndermek istiyorsanız göndereceğiniz Bitcoin adresini bulmanız gerekecektir. Kripto para dünyasında işlemler geri alınamaz, dolayısıyla Bitcoin adresine Ethereum gönderirseniz para kaybetme riskiyle karşı karşıya kalırsınız.

Bu nedenle para yatırma işleminiz için doğru cüzdan adresini bulmanız çok önemlidir.

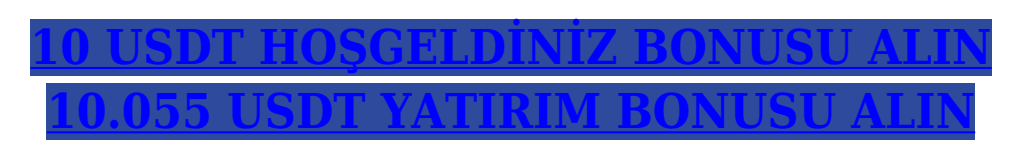

### **Binance Cüzdan Adresi Nasıl Bulunur?**

Binance'te kripto para cüzdanı adresinizi bulmak basittir ancak başlangıçta kafa karıştırıcı olabilir. Bu nedenle, Binance cüzdan adresinizi bulmanıza yardımcı olmak için bu başlangıç seviyesindeki sıfırı bir araya getirdik.

Ayrıca size bazı ipuçları da veriyoruz.

### **1: Binance'te oturum açın ve "Fiat and Spot"a gidin**

Binance'e giriş yaptıktan sonra üst menü butonundan "Cüzdan"ı seçin ve ardından açılır menüden "Fiat and Spot (Para Yatırma ve Çekme)" seçeneğini seçin.

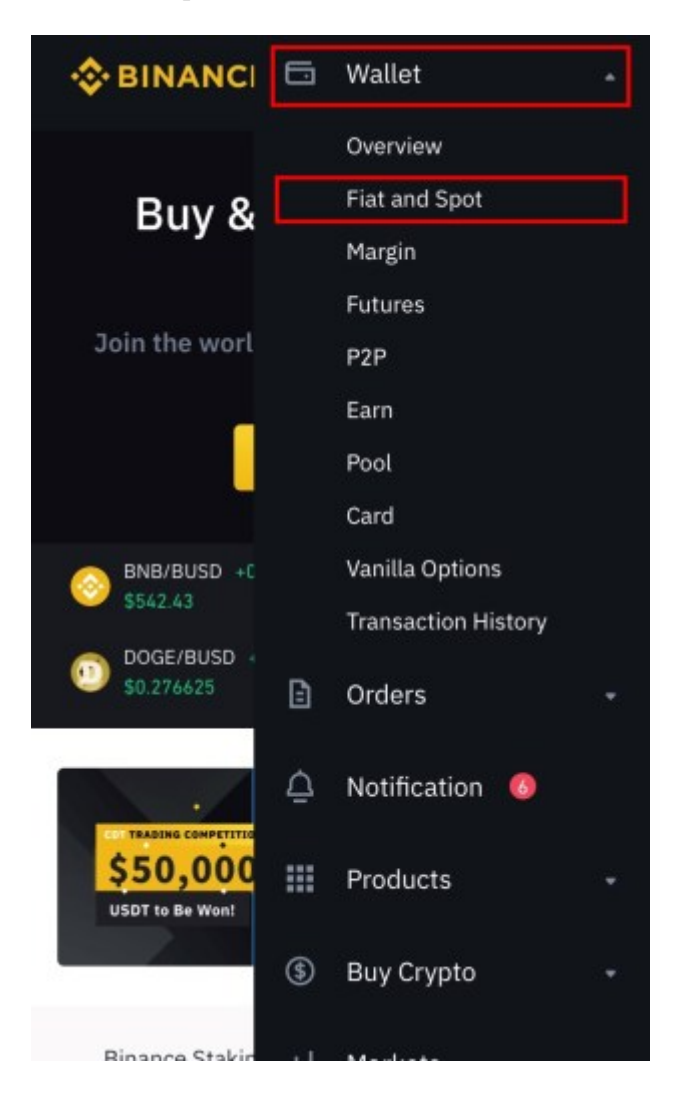

Hemen BTCC'de İşlem Yapın

### **2: Kripto para biriminizi arayın**

Fiat ve Spot cüzdanınızdan almak istediğiniz kripto para birimini aramak için bakiyenizin altındaki arama çubuğunu kullanın.

Aradığınız kripto para birimi "Kripto Bakiyeleri" altında görünecektir.

Daha sonra sağ taraftaki "Para Yatırma" seçeneğini seçin.

Binance mobil uygulamasını kullanıyorsanız üç noktaya tıklayın ve "para yatırma"yı seçin.

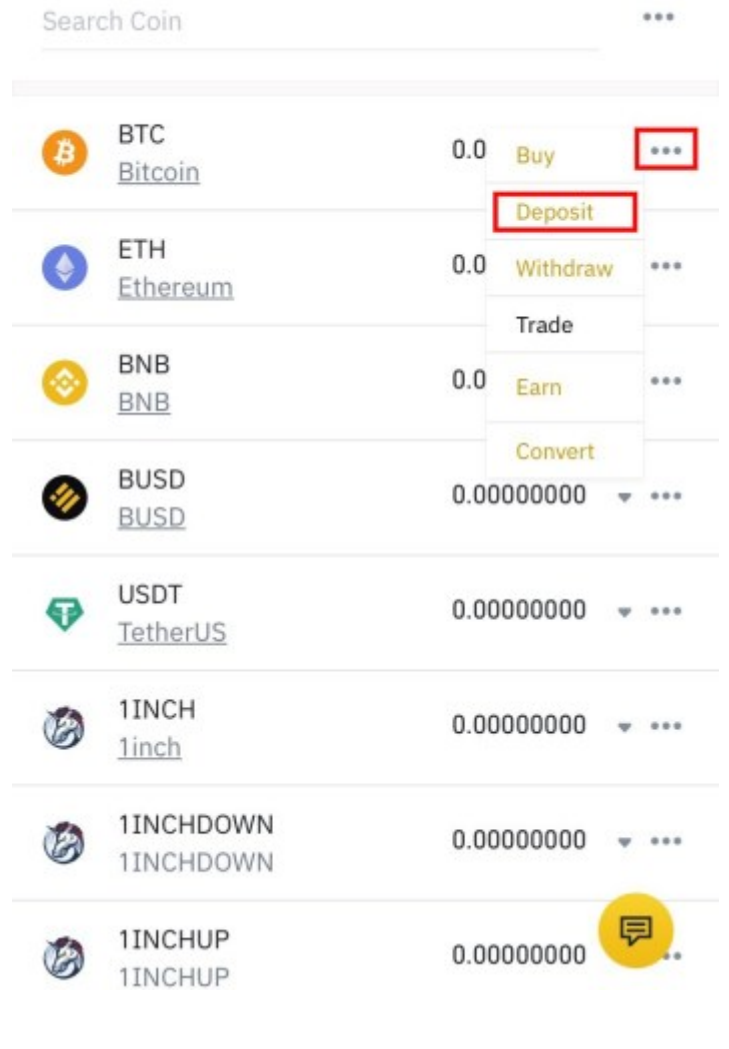

**[10.055 USDT'ye Kadar Para Yatırın ve Alın!](https://www.btcc.com/tr-TR/register?utm_source=GW_SEO&inviteCode=%20&utm_medium=article&utm_campaign=zero79458)**

Hemen BTCC'de İşlem Yapın

## **3: Bir Ağ Seçin**

"Kripto Para Yatırma" ekranında, açılır menüden kripto para biriminizin seçildiğini göreceksiniz ve "ağ" açılır menüsü bulunacaktır.

Bazı kripto para birimleri birden fazla ağ veya blok zinciri üzerinden aktarılabilir.

Bu durumda, açılır menüden seçim yapılır.

Doğru ağı seçmek için belirteci göndermek istediğiniz ağı kontrol etmelisiniz.

Yanlış ağı seçerseniz kripto paranızı kaybedebilirsiniz.

#### [TRADE\_PLUGIN]ETHUSDT,BTCUSDT[/TRADE\_PLUGIN]

#### **[10.055 USDT'ye Kadar Para Yatırın ve Alın!](https://www.btcc.com/tr-TR/register?utm_source=GW_SEO&inviteCode=%20&utm_medium=article&utm_campaign=zero79458)**

Hemen BTCC'de İşlem Yapın

### **4: Binance Cüzdan Adresinizi kopyalayın**

Ağınızı seçtikten sonra Binance cüzdan adresinizi göreceksiniz.

Bu, seçtiğiniz belirli kripto para biriminin ve ağın adresidir.

Adresi kopyalamak için adresin sağ tarafındaki "kopyala" simgesine tıklayın.

Alternatif olarak, QR kodunu (adresiniz dahil) taramak için mobil cihazınızı kullanabilirsiniz. Gördüğünüz gibi Binance cüzdan adresinizi bulmak çok basit.

En önemli şey endişelenmemek ve göndermek veya almak istediğiniz token için doğru cüzdanı seçtiğinizden emin olmaktır.

Özellikle ağ maliyeti düşük olduğunda öncelikle çapraz test miktarını göndermenizi öneririz.

Ayrıca kripto para birimi cüzdan adresini kopyalayıp yapıştırmanızı veya QR kullanmanızı öneririz. Adresi yapıştırdıktan sonra lütfen adresin tam ve doğru olduğundan emin olmak için ilk üç harfi ve son üç harfi dikkatlice kontrol edin.

#### **[10.055 USDT'ye Kadar Para Yatırın ve Alın!](https://www.btcc.com/tr-TR/register?utm_source=GW_SEO&inviteCode=%20&utm_medium=article&utm_campaign=zero79458)**

Hemen BTCC'de İşlem Yapın

### **Binance'de Cüzdan Adresini Nasıl Kontrol Edebilirim?**

- Binance'e giriş yapın
- "Fiat ve Spot"u tıklayın
- Almak istediğiniz kripto para birimini seçin
- "Para yatırma"yı seçin
- "Ağ"ı seçin
- "Kopyala" simgesini tıklayın veya QR kodunu tarayın

### **Binance'de Bitcoin Cüzdan Adreslerimi Nasıl Bulabilirim?**

Binance üzerinde Bitcoin adresinizi bulmak istiyorsanız aşağıdaki adımları takip edebilirsiniz.

- Binance Exchange'e giriş yapın
- "Cüzdan" ve "Fiat ve Spot (Para Yatırma ve Çekme)"yi seçin
- Arama Çubuğundan "Bitcoin" yazın
- Bitcoin'in sağındaki "Para Yatırma"yı seçin
- Kriptonuzu göndereceğiniz "Ağ"ı seçin
- "Kopyala" simgesini tıklayın veya Bitcoin Adresinin yanındaki QR kodunu tarayın.

### **BNB Cüzdan Adreslerimi Binance'te Nasıl Bulabilirim?**

BNB adresinizi bulmak için Binance'te yapmanız gerekenler:

- Binance kimlik bilgilerinizle oturum açın.
- Üst düzey menü çubuğunda "Cüzdan"ı tıklayın.
- "Fiat ve Spot"u seçin.
- BNB'yi araştırın.
- BNB'nin yanındaki "Para Yatır"ı tıklayın.
- BNB cüzdanınızın adresini kopyalamak için "Adres" sütunundaki kopya simgesini tıklayın.

### **Binance'den BTCC'ye Nasıl Kripto Yatırılır?**

**1. Adım** BTCC hesabınıza başarıyla girdikten sonra Varlıklar bölümüne gidin ve "Para Yatır" düğmesini tıklayın.

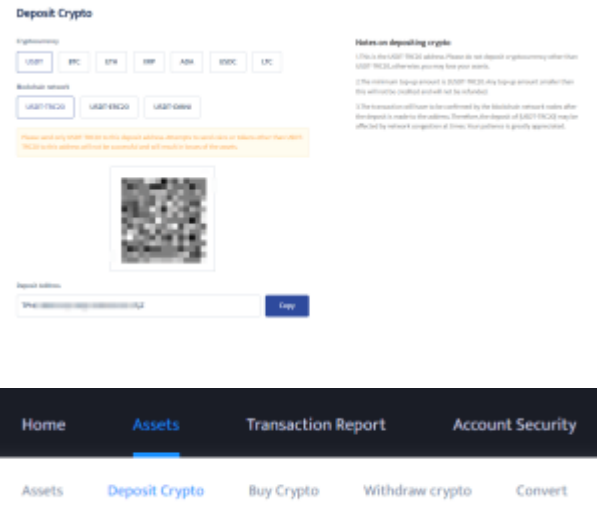

**2. Adım** Ardından, tercih ettiğiniz para yatırma para birimini seçin.

Tether (USDT), özellikle ERC-20 formu bu sıfırın amaçları doğrultusunda kullanılacaktır.

Para yatırma ve çekme platformlarında aynı blockchain ağını kullanmanın kritik önem taşıdığını unutmayın.

Blockchain ağlarını değiştirmek kalıcı fon kaybına neden olabilir.

#### **Deposit Crypto**

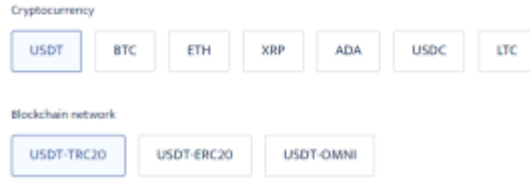

**3. Adım** Blockchain adresini panoya kaydetmek için "Adresi Kopyala" düğmesini tıklayın. XRP ve hedef etiketi gibi transfere yardımcı olmak için ek bilgi gerektiren bir kripto para birimi seçtiyseniz bunu not edin.

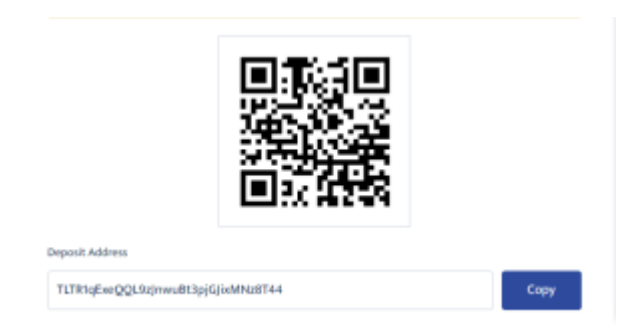

**4. Adım** Binance ABD hesabınızda oturum açın ve BTCC kripto para borsasına aktarmak istediğiniz dijital varlığı çekin.

**5. Adım** Binance ABD hesabınızda oturum açtıktan sonra, web sayfasının sağ üst köşesindeki kullanıcı açılır kutusuna gidin ve "Kontrol Paneli"ni seçin.

**6. Adım** Oku (aşağıdaki resimde kırmızıyla vurgulanmıştır) tıklayarak Binance ABD'de desteklenen dijital varlıkların tam listesini arayabilirsiniz. Bu sıfırın amaçları için USDT'yi arayacağız.

**7. Adım** BTCC'ye yatırmak istediğiniz kripto varlığını keşfettikten sonra üzerine tıklayın. Coin'in kontrol paneline taşınacaksınız.

**8. Adım** Para çekme işlemini başlatmak için "Para Çek"i tıklayın.

**9. Adım** Göndermek istediğiniz kripto para miktarını ve beraberindeki blockchain adresini girin (bizim durumumuzda, BTCC hesabımızdan kopyalanan USDT yatırma adresi).

Kalan işlem parametrelerini doldurduktan sonra devam etmek için "Para Çekme Önizlemesini" tıklayın.

Hazır olduğunuzda işleminizi onaylayın.

**10. Adım** BTCC uygulamasındaki Varlıklar menüsüne dönün ve son işlemler hakkında tam bilgi edinmek için USDT seçeneğini seçin.

İşlem hızlarının ağ tıkanıklığına bağlı olarak değişebileceğini, bu nedenle BTCC hesabınıza nakit aktarılmadan önce birkaç dakika beklemeniz gerekebileceğini unutmayın. 2022.

#### **[10.055 USDT'ye Kadar Para Yatırın ve Alın!](https://www.btcc.com/tr-TR/register?utm_source=GW_SEO&inviteCode=%20&utm_medium=article&utm_campaign=zero79458)**

Hemen BTCC'de İşlem Yapın

### **Sonuç**

Binance hesabınıza kripto para yatırırsanız (veya alırsanız), gönderdiğiniz kripto para biriminin adresini bulmanız gerekir.

Adresin yanlış girilmesi durumunda para yatırma işleminiz başarısız olur ve para kaybetme riskiyle karşı karşıya kalırsınız.

Paranızı gönderirken, ilgili not veya referansları eklemeniz gerekip gerekmediğini görmek için kripto para gönderdiğiniz ağı kontrol etmelisiniz.

Ayrıca cüzdanınıza para göndermeden önce cüzdan adresini dikkatlice kontrol etmenizi öneririz. Ayrıca tüm kripto para birimlerini göndermeden önce işlemin başarıyla tamamlandığından emin olmak için bir test işlemi göndermeyi deneyin.

#### **[10.055 USDT'ye Kadar Para Yatırın ve Alın!](https://www.btcc.com/tr-TR/register?utm_source=GW_SEO&inviteCode=%20&utm_medium=article&utm_campaign=zero79458)**

Hemen BTCC'de İşlem Yapın

### **Binance ABD'den BTCC'ye Kripto Para Yatırma**

**1. Adım** BTCC hesabınıza başarıyla girdikten sonra Varlıklar bölümüne gidin ve "Para Yatır" düğmesini tıklayın.

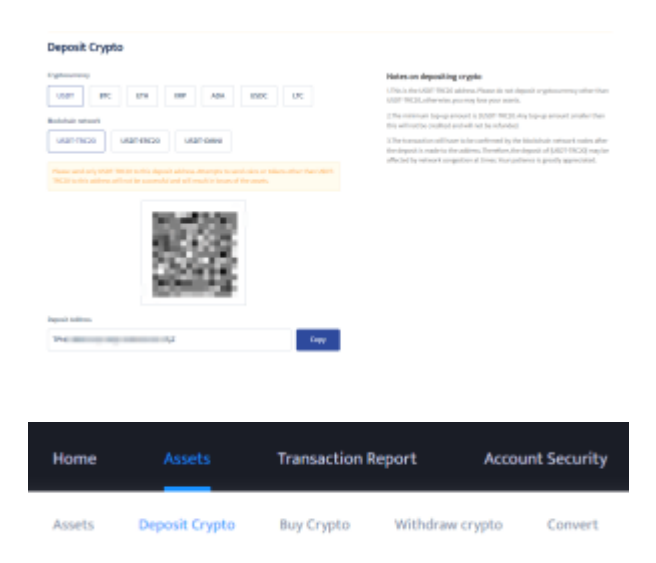

**2. Adım** Ardından, tercih ettiğiniz para birimini seçin.

Tether (USDT), özellikle ERC-20 formu bu sıfırın amaçları doğrultusunda kullanılacaktır.

Para yatırma ve çekme platformlarında aynı blockchain ağını kullanmanın kritik önem taşıdığını unutmayın.

Blockchain ağlarını değiştirmek, kalıcı fon kaybına neden olabilir.

#### **Deposit Crypto**

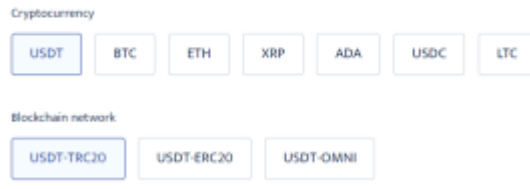

**3. Adım** Blockchain adresini panoya kaydetmek için "Adresi Kopyala" düğmesini tıklayın. XRP ve hedef etiketi gibi, aktarıma yardımcı olması için ek bilgi gerektiren bir kripto para birimi seçtiyseniz bunu not edin.

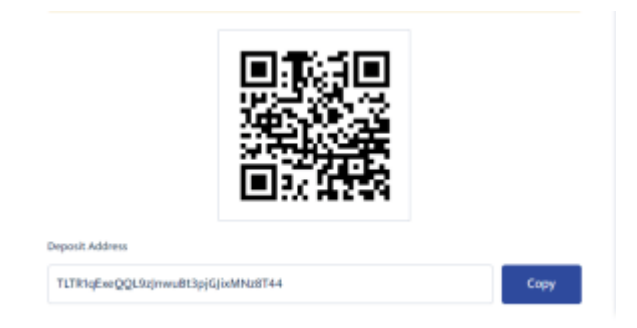

**4. Adım** Binance ABD hesabınızda oturum açın ve BTCC kripto para borsasına aktarmak istediğiniz dijital varlığı çekin.

**5. Adım** Binance ABD hesabınızda oturum açtıktan sonra, web sayfasının sağ üst köşesindeki kullanıcı açılır kutusuna gidin ve "Kontrol Paneli"ni seçin.

**6. Adım** Oku (aşağıdaki resimde kırmızıyla vurgulanmıştır) tıklayarak Binance ABD'de desteklenen dijital varlıkların tam listesini arayabilirsiniz.

Bu sıfırın amaçları doğrultusunda USDT'yi arayacağız.

**7. Adım** BTCC'ye yatırmak istediğiniz kripto varlığını bulduktan sonra üzerine tıklayın. Coin'in kontrol paneline yönlendirileceksiniz.

**8. Adım** Para çekme işlemini başlatmak için "Para Çekme"yi tıklayın.

**9. Adım** Göndermek istediğiniz kripto para miktarını ve beraberindeki blockchain adresini girin (bizim durumumuzda, BTCC hesabımızdan kopyalanan USDT yatırma adresi).

Kalan işlem parametrelerini doldurduktan sonra devam etmek için "Para Çekme Önizlemesini" tıklayın.

Hazır olduğunuzda işleminizi onaylayın.

**10. Adım** BTCC uygulamasındaki Varlıklar menüsüne dönün ve son işlemler hakkında tam bilgi edinmek için USDT seçeneğini seçin.

İşlem hızlarının ağ tıkanıklığına bağlı olarak değişebileceğini, bu nedenle BTCC hesabınıza nakit aktarılmadan önce birkaç dakika beklemeniz gerekebileceğini unutmayın. 2022.

### **Nerede Kripto Ticareti Yapılır? Vadeli İşlemler?**

Artık [BTCC'](https://www.btcc.com/tr-TR/register?utm_source=GW_SEO&inviteCode= &utm_medium=article&utm_campaign=zero79458)de **Kripto** vadeli işlemleriyle işlem yapabilirsiniz.

[BTCC,](https://www.btcc.com/tr-TR/register?utm_source=GW_SEO&inviteCode= &utm_medium=article&utm_campaign=zero79458) bir [kripto para borsası,](https://www.btcc.com/tr-TR/register?utm_source=GW_SEO&inviteCode= &utm_medium=article&utm_campaign=zero79458) kripto ticaretini herkes için güvenilir ve erişilebilir hale getirme hedefiyle Haziran 2011'de kuruldu.

BTCC, kullanıcılara hem kripto para birimlerinin hem de hisse senetleri ve emtialar gibi tokenleştirilmiş geleneksel finansal araçların likit ve düşük ücretli vadeli işlem alım satımını sunan bir kripto borsasıdır.

```
\pmb{\times}
```
BTCC, yeni kullanıcılara özel bonus sunuyor.

 [3.500 USDT'](https://www.btcc.com/tr-TR/promotions)ye varan bonuslar kazanmak için kaydolun ve BTCC'ye para yatırın.

BTCC'ye başarılı bir şekilde kaydolduktan sonraki 30 gün içinde para yatırma hedeflerini karşılayın ve ilgili hedef seviyelerin bonusundan yararlanın.

#### **Şu anda hangi kampanyaların mevcut olduğunu**

**öğrenin:** *https://www.btcc.com/tr-TR/promotions*

Hareket halindeyken işlem yapmayı tercih ediyorsanız, BTCC'de ayrıca bir [iOS](https://operation.onelink.me/yxkn/th3k4yjp) uygulaması ve [Android](https://operation.onelink.me/yxkn/r6evw3gw) uygulaması bulunmaktadır.

 **iOS QR Kodu Android QR Kodu**

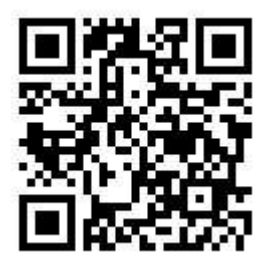

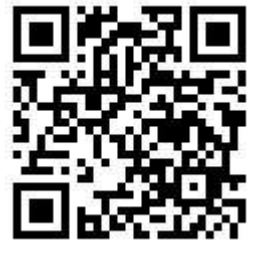

## **Neden BTCC'de Kripto Vadeli İşlem İşlemi Yapmalısınız?**

Kripto vadeli işlemleriyle işlem yapmak için BTCC kripto borsasını seçebilirsiniz.[BTCC,](https://www.btcc.com/tr-TR/register?utm_source=GW_SEO&inviteCode= &utm_medium=article&utm_campaign=zero79458) bir [kripto](https://www.btcc.com/tr-TR/register?utm_source=GW_SEO&inviteCode= &utm_medium=article&utm_campaign=zero79458) [para borsası,](https://www.btcc.com/tr-TR/register?utm_source=GW_SEO&inviteCode= &utm_medium=article&utm_campaign=zero79458) Haziran 2011'de kuruldu Kripto ticaretini herkes için güvenilir ve erişilebilir hale getirme hedefiyle. 11 yılı aşkın süredir kripto vadeli işlem hizmetleri sağlıyoruz. 0 güvenlik olayı. Pazar lideri likidite.

Yatırımcılar çeşitli nedenlerle BTCC'de işlem yapmayı tercih edebilir:

- **Güvenlik:**11 yıllık güvenli ve emniyetli çalışma geçmişi. Birçok piyasa döngüsünün iniş ve çıkışlarında çoklu risk yönetimiyle kullanıcıların varlıklarını koruma
- **En Yüksek Likidite:**BTCC'nin pazar lideri likiditesiyle kullanıcılar, ister AVAXer olsun 0,01 BTC kadar küçük, ister 50 BTC kadar büyük olsun, herhangi bir miktardaki siparişleri anında bizim sitemizde verebilirler. platformu.
- **Yenilikçi:**BTCC tarafından icat edilen yenilikçi ürünler olan sürekli vadeli işlemler ve tokenleştirilmiş USDT marjlı hisse senetleri ve emtia vadeli işlemleri de dahil olmak üzere çok çeşitli türev ürünlerin ticaretini yapın.
- **Esnek:**1x'ten 150x'e kadar istediğiniz kaldıracı seçin. Favori ürünlerinizde istediğiniz kaldıraçla uzun veya kısa pozisyon kullanın.

### **BTCC'de Kripto Vadeli İşlemleri Nasıl Yapılır?**

BTCC'de Kripto Vadeli İşlemleri ticareti yapmak için şu basit adımları izleyin:

#### **Hesap oluşturun**

[BTCC web sitesine](https://www.btcc.com/tr-TR/register?utm_source=GW_SEO&inviteCode=%20&utm_medium=article&utm_campaign=zero79458) gidin ve kayıt formunu gerekli bilgilerle doldurun. Borsa kurallarına uygun olduğunuzdan emin olmak için kontrolleri tamamlayın.

#### **Para yatırın**

Hesabınız oluşturulup doğrulandıktan sonra BTCC cüzdanınıza para yatırın. BTCC hesabınıza bir dizi farklı kripto para birimi ve fiat para birimi ile fon sağlayabilirsiniz.

#### **Kripto ticareti bölümüne gidin**

Hesabınıza para yatırıldığı anda BTCC platformunda işlem yapmaya başlayabilirsiniz. Mevcut diğer çiftlere bağlı olarak kripto/Bitcoin (BTC) veya kripto/ABD Doları (USDT) olarak yazılan kripto döviz kurunu bulun.

#### **Ticaret türünüzü seçin**

Hem spot ticaret hem de vadeli işlem ticareti BTCC aracılığıyla yapılabilir.

Mevcut piyasa fiyatından kripto token satın almak veya satmak istiyorsanız spot ticareti araştırmak isteyebilirsiniz.

Kaldıraçla kripto ticareti yapmayı ve fiyat hareketleri hakkında spekülasyon yapmayı tercih ediyorsanız bunu kripto Vadeli İşlemleri ile yapabilirsiniz.

#### **İşleminizi yapın**

Hangi tür işlem yapmak istediğinize karar verdikten sonra satın almak veya satmak istediğiniz kripto para miktarını ve (gerekiyorsa) tercih ettiğiniz fiyatı girebilirsiniz. Her şey yolunda giderse devam edin ve anlaşmayı yapın.

### **İşlemlerinizi izleyin ve yönetin**

BTCC borsasındaki kripto varlıklarınızı takip ettiğinizden emin olun.

Kayıpları sınırlamak ve kazançları korumak için zararı durdur ve kar al emirlerini kullanabilirsiniz. Bu kripto para birimiyle başarılı bir şekilde ticaret yapmak istiyorsanız en son kripto piyasası trendlerini ve haberlerini takip etmek de önemlidir.

Herhangi bir ticarete katılmadan önce ödevinizi yaptığınızdan emin olun.

Kripto para piyasalarının aşırı değişkenliği nedeniyle, iyi tanımlanmış bir ticaret stratejisine ve risk yönetimi çerçevesine sahip olmak çok önemlidir.

BTCC piyasasında başarılı bir şekilde kripto ticareti yapmak ve sağladığı fırsatlardan yararlanmak için bu prosedürleri takip edin ve kendinizi güncel tutun.

## **BTCC SSS'leri**

### **1.BTC güvenli mi?**

BTCC, 2011'deki başlangıcından bu yana tüm ziyaretçileri için güvenli bir alan yaratmayı öncelik haline getirmiştir.

Tedbirler, sağlam bir doğrulama süreci, iki faktörlü kimlik doğrulama vb. şeylerden oluşur. Kripto para birimleri ve diğer dijital varlıkların satın alınması ve satılması için en güvenli pazarlardan biri olarak kabul edilir.

### **2.BTCC'ye yatırım yapmam mümkün mü?**

Kullanıcıların, borsanın kendi bölgelerine teslimat yapıp yapmadığını kontrol etmeleri önerilir. BTCC yatırımcılarının ABD doları cinsinden işlem yapabilmesi gerekir.

### **3.ABD'de BTCC Ticareti Yapabilir miyim?**

Evet, ABD merkezli yatırımcılar BTCC'de işlem yapmaya başlayabilir ve kripto para birimleri satın almak, satmak ve ticaretini yapmak için gelişen kripto varlığı ikincil piyasasına erişebilir.